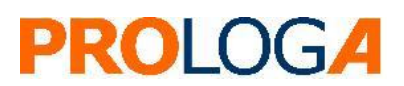

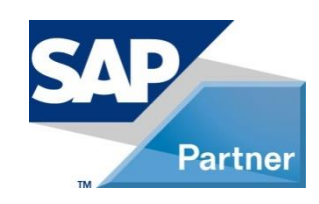

**SAP**<sup>*c*</sup> Certified Powered by SAP NetWeaver®

*SAP® S/4HANA Utilities extensions for meter to cash processes by PROLOGA*

*Mobile On-Site Billing* **- Configuration Guide**

© PROLOGA GmbH *SAP® S/4HANA Utilities extensions for meter to cash processes by PROLOGA* Mobile On-Site Billing - Configuration Guide **Document Version 3** All and Document Version 3

No part of this publication may be reproduced or transmitted in any form or for any purpose without the express permission of PROLOGA GmbH. The information contained herein may be changed without prior notice.

Some software products marketed by PROLOGA GmbH and its distributors contain proprietary software components of other software vendors.

SAP and other SAP products and services mentioned herein as well as their respective logos are trademarks or registered trademarks of SAP SE in Germany and in several other countries all over the world. All other product and service names mentioned and associated logos displayed are the trademarks of their respective companies. Data contained in this document serves informational purposes only. National product specifications may vary.

The information in this document is proprietary to PROLOGA. No part of this document may be reproduced, copied, or transmitted in any form or for any purpose without the express prior written permission of PROLOGA GmbH. This document is a preliminary version and not subject to your license agreement or any other agreement with PROLOGA. This document contains only intended strategies, developments, and functionalities of the SAP® product and is not intended to be binding upon SAP SE and/or PROLOGA GmbH to any particular course of business, product strategy, and/or development. Please note that this document is subject to change and may be changed by PROLOGA at any time without notice. PROLOGA assumes no responsibility for errors or omissions in this document. PROLOGA does not warrant the accuracy or completeness of the information, text, graphics, links, or other items contained within this material. This document is provided without a warranty of any kind, either express or implied, including but not limited to the implied warranties of merchantability, fitness for a particular purpose, or non-infringement.

PROLOGA shall have no liability for damages of any kind including without limitation direct, special, indirect, or consequential damages that may result from the use of these materials. This limitation shall not apply in cases of intent or gross negligence.

The statutory liability for personal injury and defective products is not affected. PROLOGA has no control over the information that you may access through the use of hot links contained in these materials and does not endorse your use of third-party Web pages nor provide any warranty whatsoever relating to third-party Web pages.

©Copyright 2021 PROLOGA GmbH. All rights reserved.

#### Document History

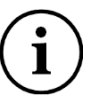

Before you start the implementation, make sure you have the latest version of this document. You can find the latest version at the following location: <http://service.sap.com/instguides> *-> SAP Solution Extensions -> S/4HANA Utilities extensions for meter to cash processes -> 1.0*

*The following table provides an overview of the most important document changes.*

<span id="page-2-0"></span>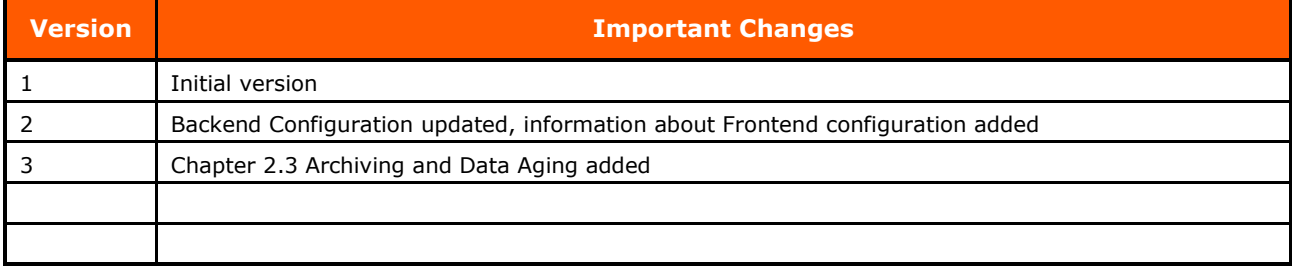

Table 1: Most important document changes

## **Table of contents**

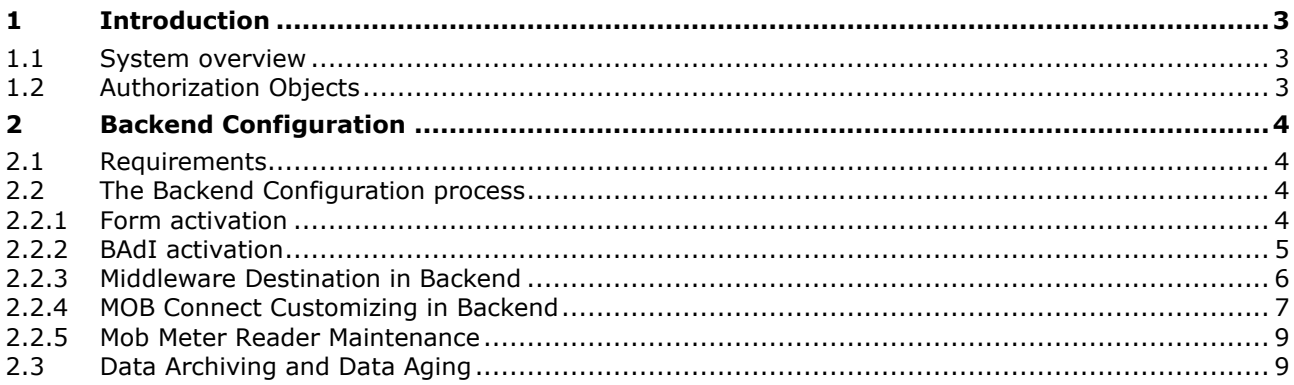

# **Table of Figures**

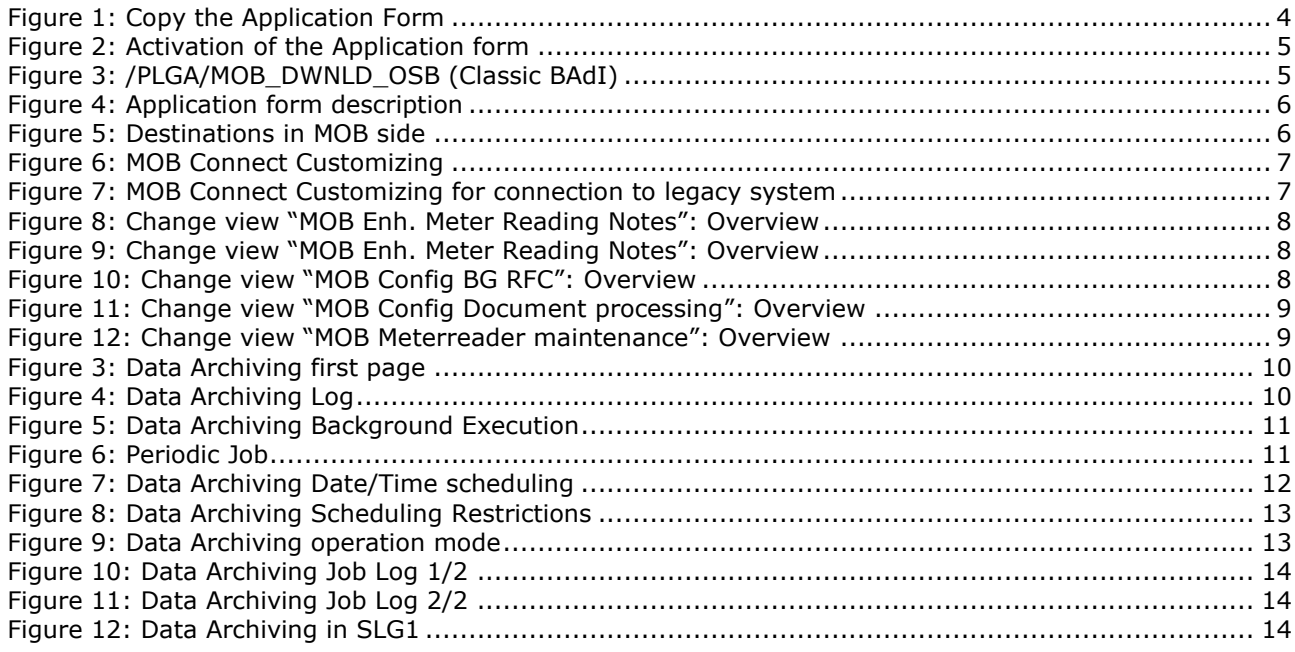

# **Table of Tables**

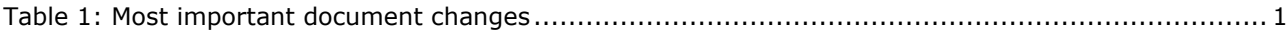

## **Glossary**

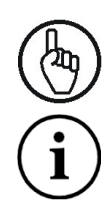

Attention

Note

# <span id="page-4-0"></span>**1 Introduction**

*SAP® S/4HANA Utilities extensions for meter to cash processes by PROLOGA* will support and optimize your business process regarding meter reading and billing & invoicing on-site at the customer location. For that process, all required data are downloaded from SAP® *for Utilities* into the Mobile On-Site Billing solution, thereby transmitting the data to the mobile devices. The meter reading result will be captured on-site at the customer location. Based on the connectivity available, the billing and invoicing process will be performed online in conjunction with the SAP backend, or offline on the mobile device itself.

The deep integration into SAP® *for Utilities* enables a reliable and accurate process of reading, billing and invoicing on-site. It uses the same validation, billing and invoicing rules as defined in the backend system and synchronized into the Mobile On-Site Billing solution.

*SAP® S/4HANA Utilities extensions for meter to cash processes by PROLOGA* interfaces with a series of mobile devices. Installed at your company, these units form the interface between the meter reader and your SAP® backend system.

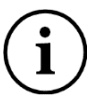

An additional mobile application (not included within *SAP® S/4HANA Utilities extensions for meter to cash processes by PROLOGA*) is required in order to provide the full end-to-end process.

This document describes which steps are necessary to put *SAP® S/4HANA Utilities extensions for meter to cash processes by PROLOGA* into operation after you have successfully installed the add-on.

#### <span id="page-4-1"></span>**1.1 System overview**

Through implementation of the PROLOGA software, there are two different architecture opportunities available:

- The one system architecture: This actually means that the system is going to run within your SAP® instance.
- The two system architecture: This means two separate SAP® systems, where an interface will be used to provide the communication between the PROLOGA middleware and your SAP® backend system.

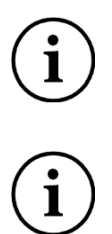

In the current version of the add-on, the one system architecture is not yet supported.

The content of this current version of this document is limited to:

- the two system architecture
- the configuration required in the SAP® IS-U / CCS backend system

### <span id="page-4-2"></span>**1.2 Authorization Objects**

Before starting the configuration of *SAP® S/4HANA Utilities extensions for meter to cash processes by PROLOGA* the authorization object *S\_TABU\_NAM* has to get assigned to the user for the relevant configuration transactions:

- Transaction */PLGA/MOB\_CNNCT\_CCNF* (Table /PLGA/VCMOBCCNFG)
- Transaction */PLGA/MOB\_CNNCT\_CNFG* (Table /PLGA/VMOBCCNFG)
- Transaction */PLGA/MOB\_CNNCT\_MRN* (Table /PLGA/VMOBMRNOTE)

# <span id="page-5-0"></span>**2 Backend Configuration**

### <span id="page-5-1"></span>**2.1 Requirements**

A prerequisite for executing the configuration is the successful and correct installation of the add-on *SAP S/4HANA Utilities extensions for meter to cash processes by PROLOGA*.

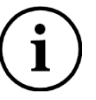

If you need more information on the Gateway service configuration, please look into standard SAP® documentation: *Installing and Configuring SAP*® *NetWeaver Gateway 2.0*.

### <span id="page-5-2"></span>**2.2 The Backend Configuration process**

#### <span id="page-5-3"></span>**2.2.1 Form activation**

When the add-on import is finished, the delivered form can be found in the Client 000. You need to make a copy of the forms into the target Client (100, 200…). Start the transaction with *Utilities --> Copy from Client* or use the transaction code *EFRM*:

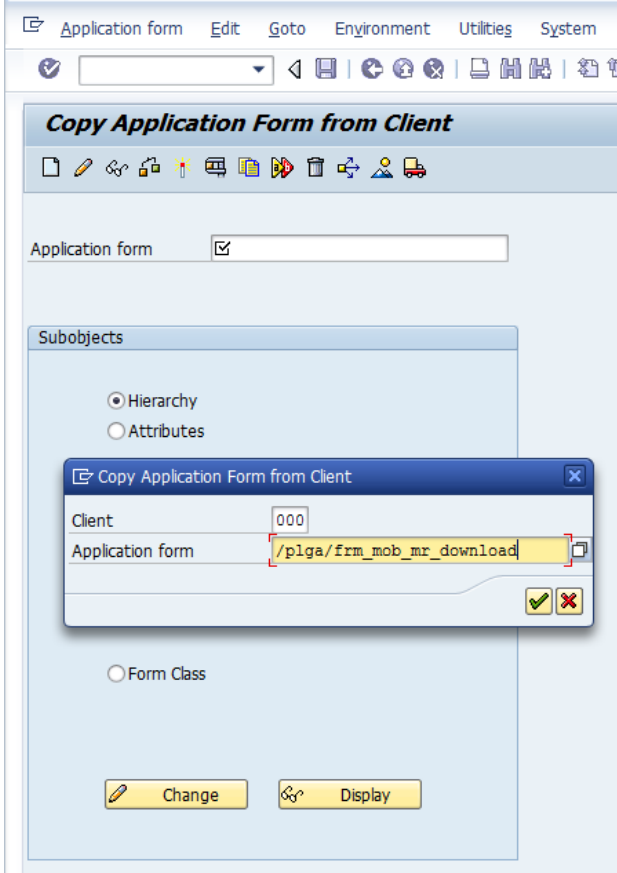

<span id="page-5-4"></span>Figure 1: Copy the Application Form

Finally, the application form must be activated through the transaction *EFRM*:

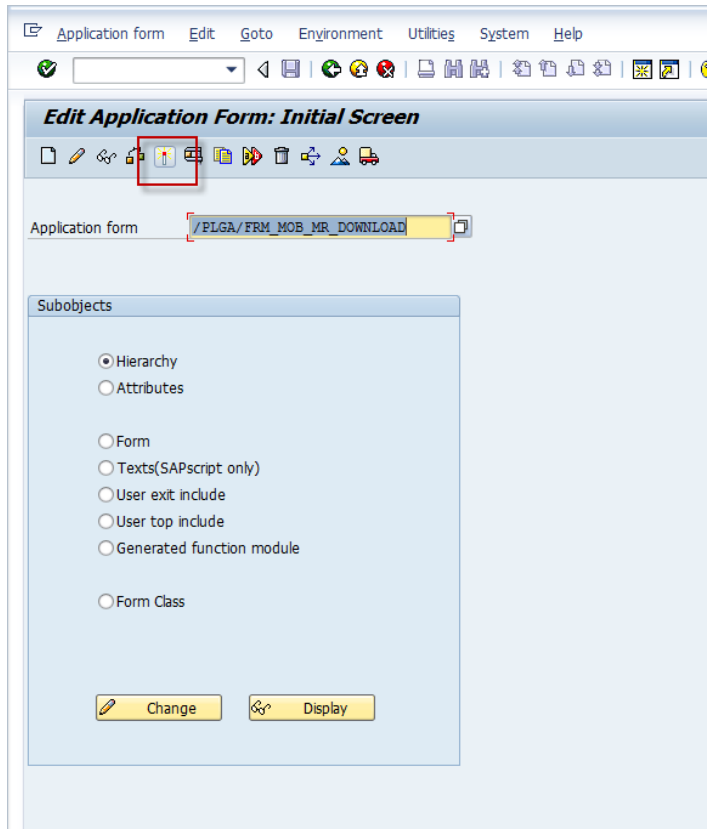

Figure 2: Activation of the Application form

#### <span id="page-6-1"></span><span id="page-6-0"></span>**2.2.2 BAdI activation**

The BAdI (Classic / Enhancement Implementations) must be activated, because it was delivered in an inactive state (see [Figure 3](#page-6-2) and [Figure 4\)](#page-7-1). The necessary object is:

• */PLGA/MOB\_DWNLD\_OSB* (Classic BAdI)

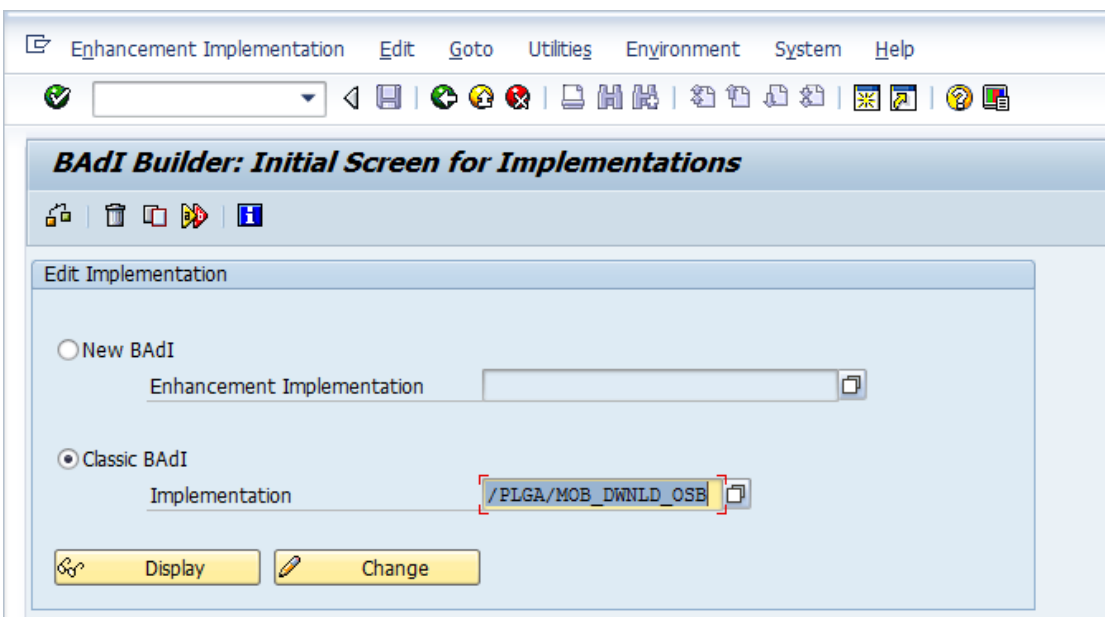

<span id="page-6-2"></span>Figure 3: /PLGA/MOB\_DWNLD\_OSB (Classic BAdI)

| G<br>Implementation Edit<br>Goto                                          | Utilities Environment System Help |  |  |  |  |  |  |
|---------------------------------------------------------------------------|-----------------------------------|--|--|--|--|--|--|
| Ø                                                                         | <b>? H</b>                        |  |  |  |  |  |  |
| <b>Business Add-In Builder: Change Implementation /PLGA/MOB_DWNLD_OSB</b> |                                   |  |  |  |  |  |  |
|                                                                           |                                   |  |  |  |  |  |  |
| Implementation Name                                                       | /PLGA/MOB_DWNLD_OSB D ctive       |  |  |  |  |  |  |
| Implementation Short Text                                                 | MOB Imp. ISU MR DOWNLOAD OSB      |  |  |  |  |  |  |
| Definition Name                                                           | ISU MR DOWNLOAD OSB               |  |  |  |  |  |  |
| Runtime Behavior                                                          | Implementation will be called     |  |  |  |  |  |  |
| Interface<br><b>Properties</b>                                            |                                   |  |  |  |  |  |  |

Figure 4: Application form description

### <span id="page-7-1"></span><span id="page-7-0"></span>**2.2.3 Middleware Destination in Backend**

This destination will connect the backend system to the *PROLOGA* middleware. This connection provides a channel for the order downloading into the middleware. For the implementation, use the transaction */PLGA/MOB\_CNNCT\_CNFG* and navigate to the node *New Entries: Details of Added Entries*:

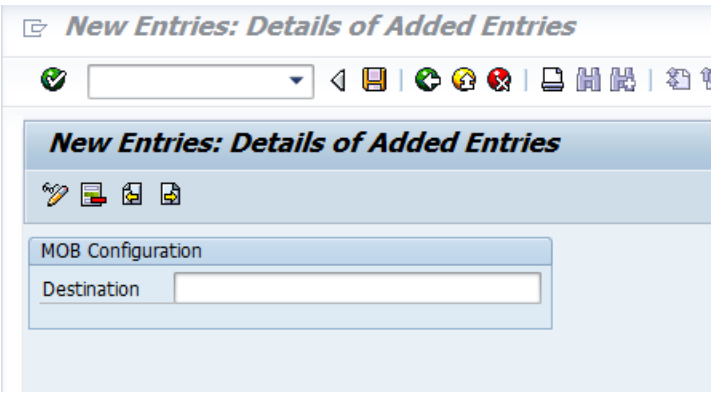

<span id="page-7-2"></span>Figure 5: Destinations in MOB side

#### <span id="page-8-0"></span>**2.2.4 MOB Connect Customizing in Backend**

For the MOB Connect customizing in the backend, use the transaction */PLGA/MOB\_CNNCT\_CCNF* and navigate to node *New Entries: Details of Added Entries*:

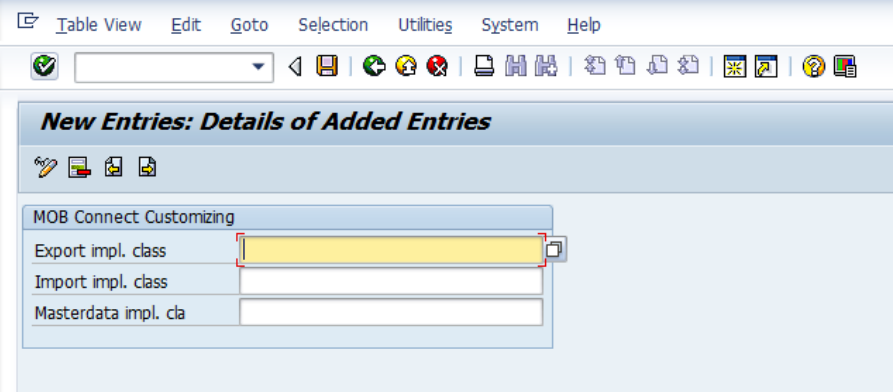

Figure 6: MOB Connect Customizing

<span id="page-8-1"></span>In order to connect the SAP® *S/4* backend system with an *ERP* legacy system based on SAP® *Business Suite on HANA*, please use the following classes for your customizing:

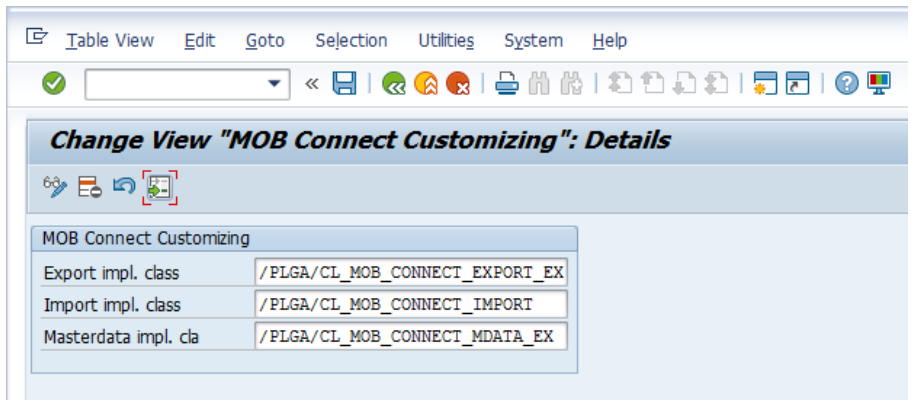

Figure 7: MOB Connect Customizing for connection to legacy system

<span id="page-8-2"></span>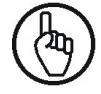

Both \*export classes are example implementations only. They are not valid for a production environment. These export classes have to be implemented project specific.

For the MOB Connect, also the settings in transaction */PLGA/MOB\_CNNCT\_MRN* are required:

| 叵<br><b>Table View</b><br>Edit<br>Goto<br>Selection<br>Utilities<br>System<br>Help<br>« 日   Q Q Q   A    A    A    8    8    7    1    9    9<br>⊘<br>v |                                                  |   |                         |                         |                   |                      |                                        |  |  |  |  |
|----------------------------------------------------------------------------------------------------|--------------------------------------------------|---|-------------------------|-------------------------|-------------------|----------------------|----------------------------------------|--|--|--|--|
| <b>Change View "MOB Enh. Meter Reader Notes": Overview</b>                                                                                              |                                                  |   |                         |                         |                   |                      |                                        |  |  |  |  |
| New Entries 『BBのBB図】<br>62                                                                                                    |                                                  |   |                         |                         |                   |                      |                                        |  |  |  |  |
| <b>MOB Enh. Meter Reader Notes</b>                                                                                                    |                                                  |   |                         |                         |                   |                      |                                        |  |  |  |  |
| Note CF                                                                                                    |                                                  |   | CES OSB rel.            | Pict. req.              | <b>Block bill</b> | Fin. tour            | MR note (text)                         |  |  |  |  |
| 01                                                                                                    | 01 Automatically estimate m $\blacktriangledown$ |   | $\overline{\mathsf{v}}$ | $\overline{\mathsf{v}}$ | ш                 | Order level          | Estimate Meter Reading                 |  |  |  |  |
| 02                                                                                                    | 02 Reset meter reading                           | ▼ | $\overline{\mathbf{v}}$ | П                       | n                 | Order level          | $\blacktriangleright$ Agent submission |  |  |  |  |
| 03                                                                                                    | 03 Accept meter reading wit ▼                    |   | $\overline{\mathbf{v}}$ |                         | П                 | Order level          | Meter reading o.k.                     |  |  |  |  |
| 04                                                                                                    | 04 Card stored for meter re ▼                    |   | $\overline{\mathsf{v}}$ |                         |                   | Order level          | ▼ Card stored                          |  |  |  |  |
| 05                                                                                                    | 05 Device replacement<br>▼                       |   |                         |                         |                   | Order level          | Device replacement                     |  |  |  |  |
| 06                                                                                                    | 02 Reset meter reading<br>v                      |   | $\overline{\mathbf{v}}$ | П                       | ш                 | 2 Order + Tour level | ▼ Too Late for Reading                 |  |  |  |  |
| 07                                                                                                    | 05 Device replacement                            | ▼ | $\overline{\mathsf{v}}$ |                         |                   | 1 Tour level         | ▼ Not Possible to use the Device       |  |  |  |  |

Figure 8: Change view "MOB Enh. Meter Reading Notes": Overview

<span id="page-9-0"></span>To configure the connection between CCS and MOM systems, use the transaction */PLGA/MOB\_CNFG*:

| ∟                                            | Table View Edit Goto Selection Utilities System Help |  |  |  |  |  |  |  |  |
|----------------------------------------------|------------------------------------------------------|--|--|--|--|--|--|--|--|
| Ø                                            | 4 日   © © ©   吕尚愚   卷 4 五 4 1 照 2 1 0 周<br>ū         |  |  |  |  |  |  |  |  |
| <b>New Entries: Details of Added Entries</b> |                                                      |  |  |  |  |  |  |  |  |
| 6  6                                         |                                                      |  |  |  |  |  |  |  |  |
|                                              |                                                      |  |  |  |  |  |  |  |  |
| MOB Configuration master data                |                                                      |  |  |  |  |  |  |  |  |
| <b>Destination</b>                           | F                                                    |  |  |  |  |  |  |  |  |
|                                              |                                                      |  |  |  |  |  |  |  |  |
|                                              |                                                      |  |  |  |  |  |  |  |  |

Figure 9: Change view "MOB Enh. Meter Reading Notes": Overview

<span id="page-9-1"></span>In this case there are no values, since MOM and CCS are in a single system.

For RFC configuration, transaction */PLGA/MOB\_CNFG\_BGRFC* has to be used:

## **Change View "MOB Config BG RFC": Overview**

 $\boxed{\text{2.12}}$  New Entries  $\boxed{0}$   $\boxed{3}$   $\boxed{3}$   $\boxed{3}$   $\boxed{3}$ 

| <b>MOB Config BG RFC</b> |                                              |                                                                                                    |  |  |  |  |  |  |
|--------------------------|----------------------------------------------|----------------------------------------------------------------------------------------------------|--|--|--|--|--|--|
|                          |                                              | Queue-prefix                                                                                                    |  |  |  |  |  |  |
|                          |                                              | <b>FIRO</b>                                                                                                    |  |  |  |  |  |  |
|                          |                                              |                                                                                                    |  |  |  |  |  |  |
|                          |                                              |                                                                                                    |  |  |  |  |  |  |
|                          |                                              | <b>IMRO</b>                                                                                                    |  |  |  |  |  |  |
|                          |                                              | <b>IOLR</b>                                                                                                    |  |  |  |  |  |  |
|                          |                                              | <b>IOSB</b>                                                                                                    |  |  |  |  |  |  |
|                          | I ONLI REQ Import online request (from mobi. | <b>Inbound Destination Name</b><br><b>DOSB_BGRFC_EXPORT_MRO</b><br><b>DOSB BGRFC TBI</b><br><b>E OSB BGRFC IMPORT DOC</b><br><b>E OSB BGRFC IMPORT MRO</b><br><b>DOSB BGRFC OLR</b><br><b>DOSB BGRFC IMPORT RESULT</b> |  |  |  |  |  |  |

Figure 10: Change view "MOB Config BG RFC": Overview

<span id="page-9-2"></span>Please, note that the information in column "Inbound Destination Name" is only an example.

It is possible to set up the document processing in */PLGA/MOB\_CNFG\_DOC* transaction:

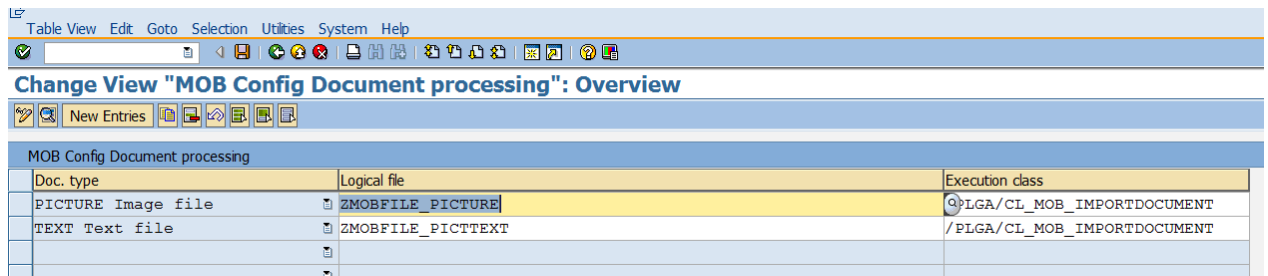

Figure 11: Change view "MOB Config Document processing": Overview

<span id="page-10-2"></span>Please, note that the information in column "Logical file" is only an example.

#### <span id="page-10-0"></span>**2.2.5 Mob Meter Reader Maintenance**

In order to manage the meter readers setting, use transaction */PLGA/MOB\_MRMAN*

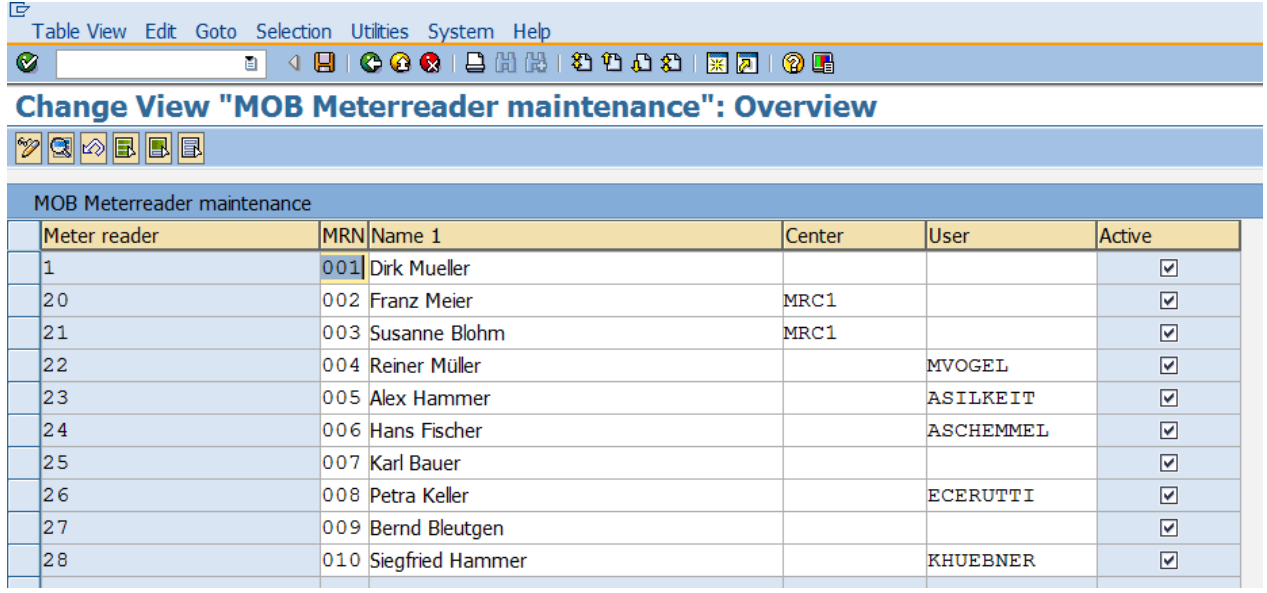

Figure 12: Change view "MOB Meterreader maintenance": Overview

<span id="page-10-3"></span>Here it is possible to:

- assign the User Ids to the Meter Readers
- Assign each meter reader to a meter reading center
- Set each meter reader as active or inactive

### <span id="page-10-1"></span>**2.3 Data Archiving and Data Aging**

To run the program for archiving data, go to transaction *SE38* and select /PLGA/MOB\_ARCHIVE\_MRTOUR\_JOB.

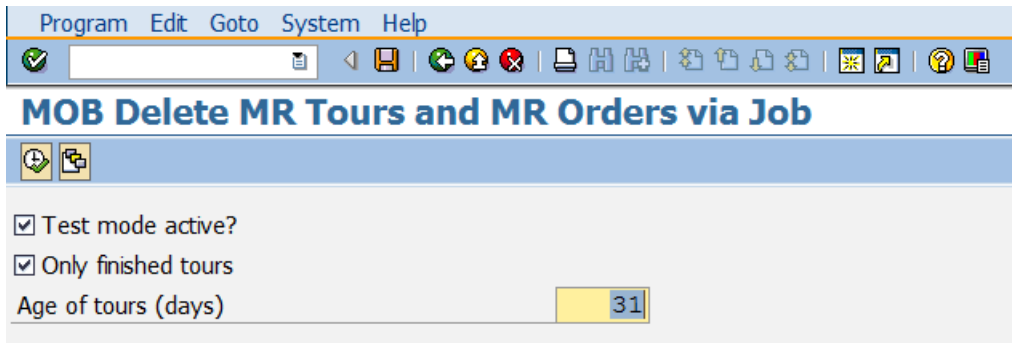

Figure 13: Data Archiving first page

#### <span id="page-11-0"></span>**Parameters**

- "Test mode active?": if this option is selected, the program runs in test mode; the data are not canceled but a log is foreseen in order to check the result for the program running in the normal mode. If this option is not selected, the program runs in normal mode and deletes the tours.
- "Only finished tours": if this option is selected, the program deletes only the tours already finished. Otherwise also the tours that are not yet finished are deleted.
	- "Age of tours (days)": the number entered in the field determines the age of the tours that will be selected for the deletion. For example, the value is set to100 only the tours executed 100 days ago are selected for the deletion.
		- Every day is counted, not only working days
		- The age of the tour is calculated based on the execution date and not on the creation date

After the execution a log is shown:

List Edit Goto System Help Ø 1 4 9 6 6 6 6 9 10 10 12 13 13 14 15 16 17 18 19 19 10

## **MOB Delete MR Tours and MR Orders via Job**

MOB Delete MR Tours and MR Orders via Job

<span id="page-11-1"></span>Tour 4008: Tour deleted Tour 4030: Tour deleted Tour 5002: Tour deleted 3 finished tours out of 3 tours older than 15.10.2017 deleted. (test mode active) H See bgRFC monitor for more details (especially regarding errors).

Figure 14: Data Archiving Log

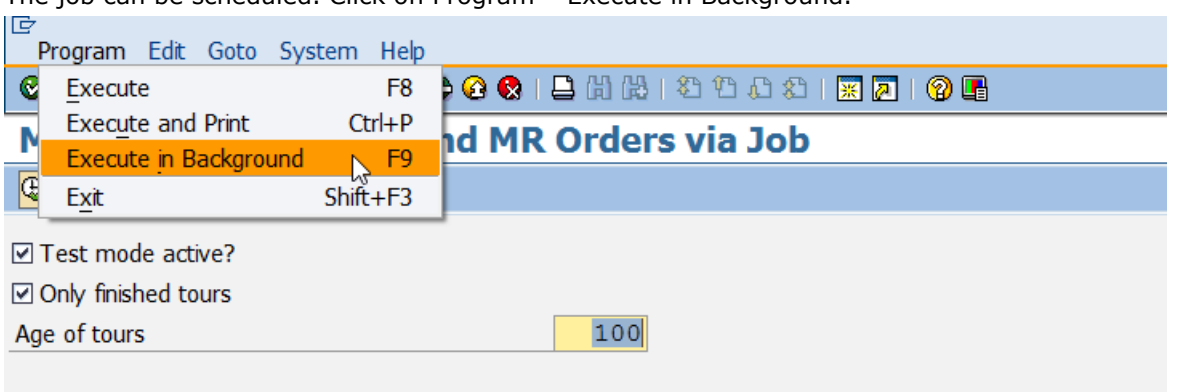

The job can be scheduled. Click on Program – Execute in Background.

Figure 15: Data Archiving Background Execution

<span id="page-12-0"></span>Click on "Immediate" and select "Periodic Job". Click on "Period values" and chose a parameter, for example "Weekly".

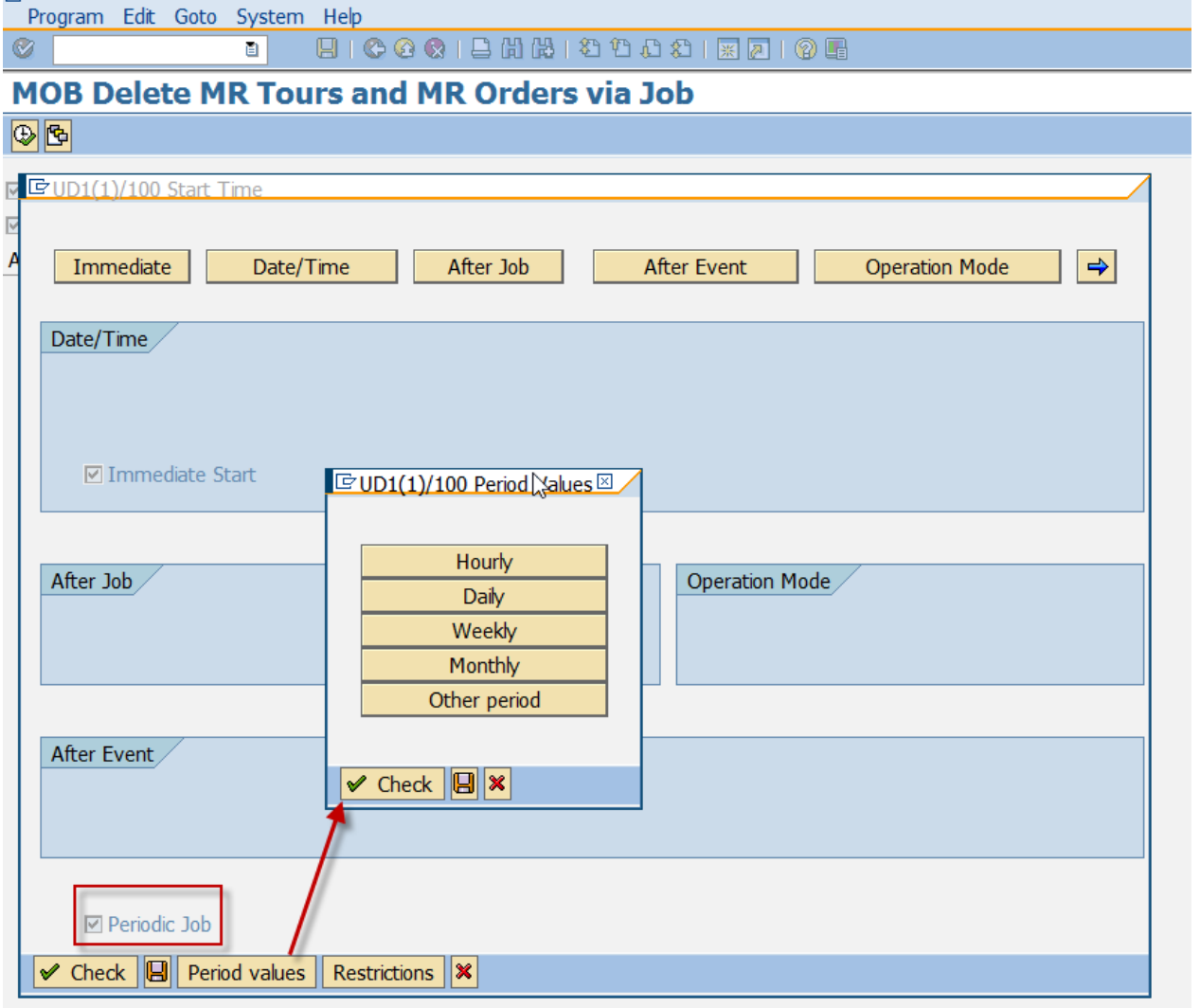

<span id="page-12-1"></span>Figure 16: Periodic Job

To choose more parameters, for example the day and time of the weekly execution, click on "Date/Time"; the related parameters are shown.

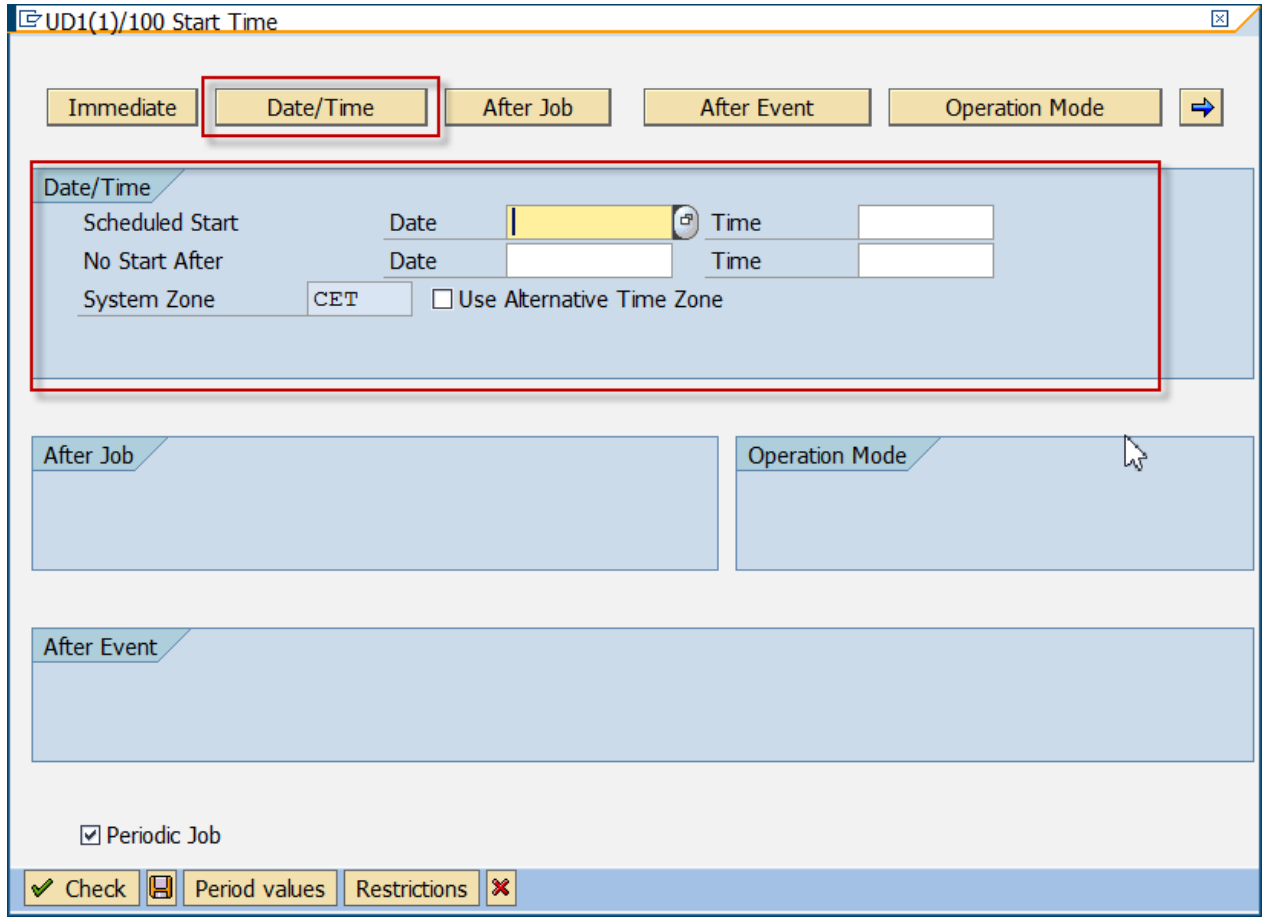

<span id="page-13-0"></span>Figure 17: Data Archiving Date/Time scheduling

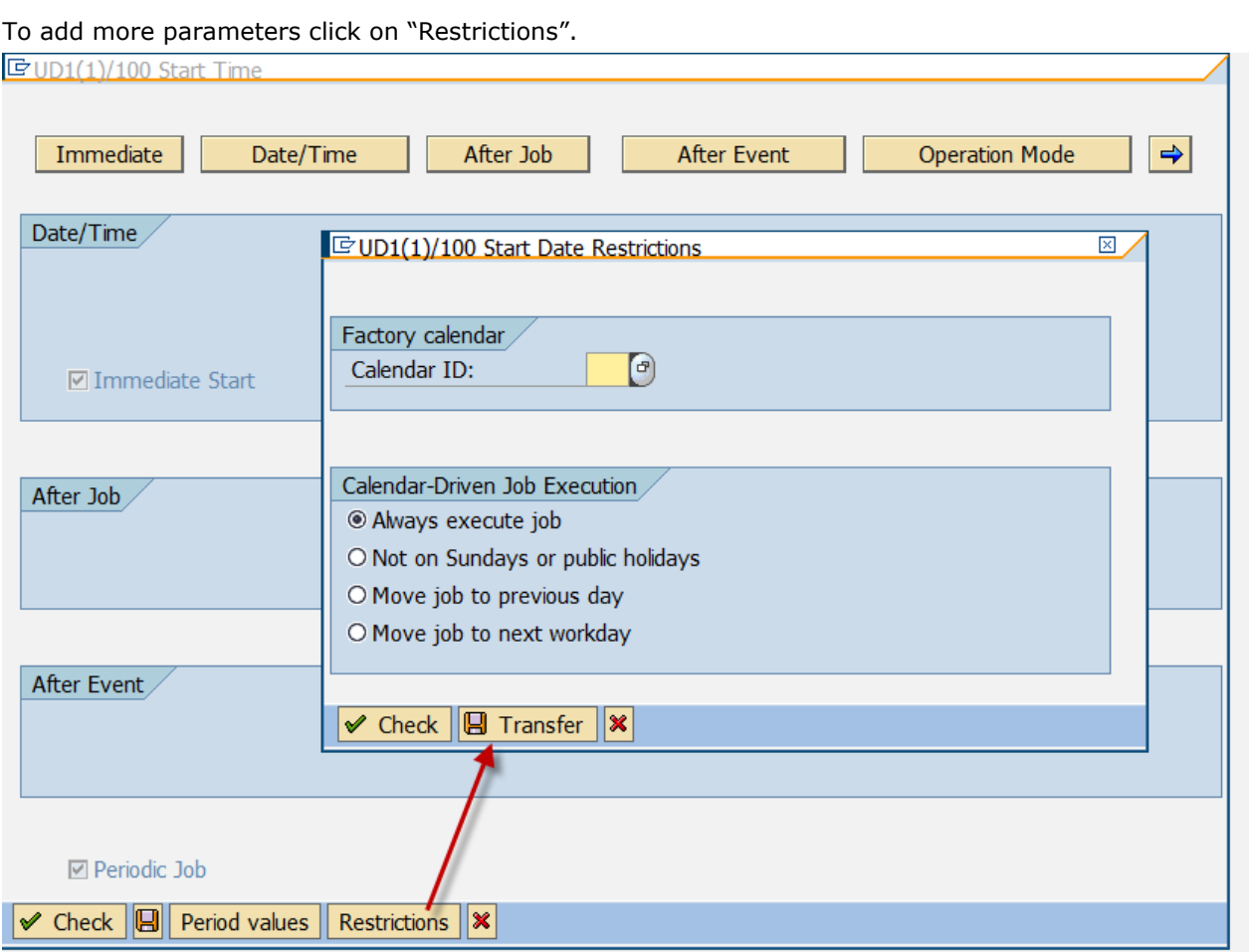

Figure 18: Data Archiving Scheduling Restrictions

<span id="page-14-0"></span>Another possibility is to run the job after another job, an event or in operation mode (for example "normal" or "night").

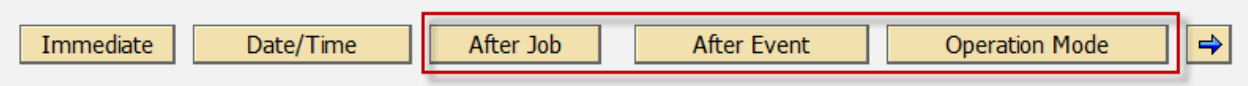

Figure 19: Data Archiving operation mode

<span id="page-14-1"></span>Important: the operation mode can be used when there are memory limitations in SAP: In this case we may not be able to define high number of dialog or background processes. Operation modes are a concept provided by SAP to take advantage of this fact. We can define more dialog processes and less batch processes during day time and vice versa. We can define the duration for day and night time operation mode. The System will switch to day or night, based on the settings and improve the system performance.

In order to check the result of the automatic program execution after the scheduling of the job, go to the transaction SM37, select the job with the program name and click on "Job log":

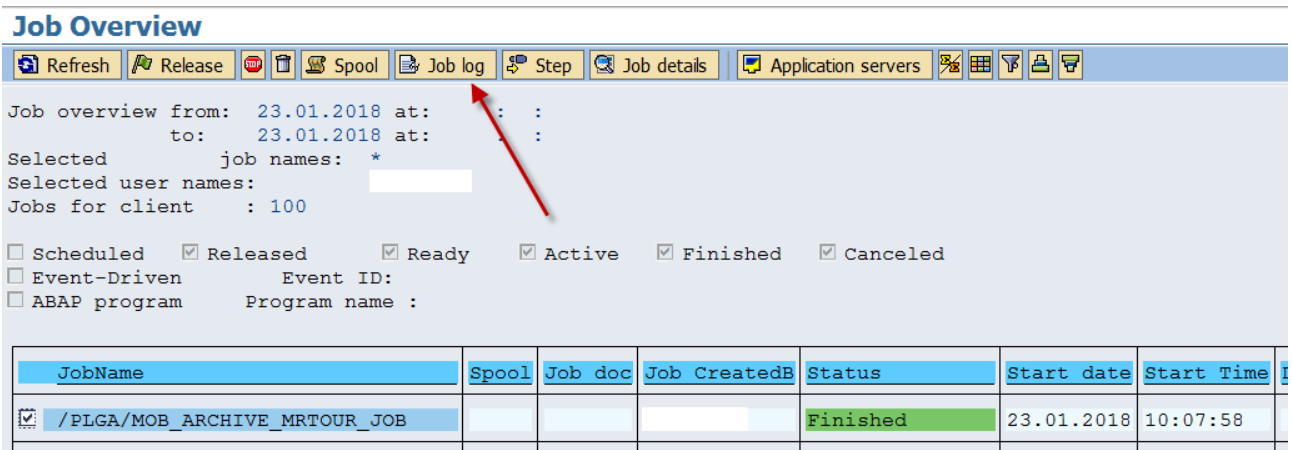

Figure 20: Data Archiving Job Log 1/2

#### <span id="page-15-0"></span>The job log is shown.

\*Summary

| Job Log Entries for /PLGA/MOB ARCHIVE MRTOUR JOB / 10071000                 |      |                                                                                                    |                            |     |   |  |  |  |  |  |
|-----------------------------------------------------------------------------|------|----------------------------------------------------------------------------------------------------|----------------------------|-----|---|--|--|--|--|--|
| <b>a</b> B Long text <b>1</b> Previous Page <b>1</b> Previous Page <b>1</b> |      |                                                                                                    |                            |     |   |  |  |  |  |  |
| Job log overview for job: /PLGA/MOB ARCHIVE MRTOUR JOB / 10071000           |      |                                                                                                    |                            |     |   |  |  |  |  |  |
| Job log                                                                     | Time | Message text uncoded                                                                                                    | Message ID Msg.no. Msg.typ |     |   |  |  |  |  |  |
|                                                                             |      | $ 23.01.2018 10:07:58 $ Job started                                                                                     | 00                         | 516 | s |  |  |  |  |  |
|                                                                             |      | [23.01.2018]10:07:58 Step 001 started (program /PLGA/MOB ARCHIVE MRTOUR JOB, variant £00000000000029, user ID ECERUTTI) | 00                         | 550 | s |  |  |  |  |  |
|                                                                             |      | $ 23.01.2018 10.07.58 \mathcal{S}$ 3 finished tours out of 3 tours older than 15.10.2017 deleted. (test mode active)    | 00                         | 001 |   |  |  |  |  |  |
|                                                                             |      | $ 23.01.2018 10:07:58 $ See bqRFC monitor for more details (especially reqarding errors).                               | 00                         | 001 |   |  |  |  |  |  |
|                                                                             |      | 23.01.2018 10:07:58 Job finished                                                                                        | 00                         | 517 | s |  |  |  |  |  |
|                                                                             |      |                                                                                                    |                            |     |   |  |  |  |  |  |

Figure 21: Data Archiving Job Log 2/2

<span id="page-15-1"></span>For more information about the bgRFC, please read the related documentation at [https://help.sap.com/saphelp\\_nw73EhP1/helpdata/en/48/927c2caa6b17cee10000000a421937/frameset.](https://help.sap.com/saphelp_nw73EhP1/helpdata/en/48/927c2caa6b17cee10000000a421937/frameset.htm) [htm](https://help.sap.com/saphelp_nw73EhP1/helpdata/en/48/927c2caa6b17cee10000000a421937/frameset.htm)

Another option for monitoring is the transaction *SLG1*. The result of each job and eventual errors or exceptions can be checked here.

<span id="page-15-2"></span>

| <b>Display logs</b>                                                               |  |                    |                                              |                              |             |          |              |                                    |  |  |
|-----------------------------------------------------------------------------------|--|--------------------|----------------------------------------------|------------------------------|-------------|----------|--------------|------------------------------------|--|--|
|                                                                                   |  |                    |                                              |                              |             |          |              |                                    |  |  |
|                                                                                   |  |                    |                                              |                              |             |          |              |                                    |  |  |
| Date/Time/User                                                                    |  | Number External ID | Object text                                  | Subobiect Text               | Transaction | Program  | <b>IMode</b> | Log number                         |  |  |
| $\heartsuit$ 0 22.01.2018 16:11:42                                                |  |                    | 000000000000000 PROLOGA Mobile OnSite Biling | Archiving meter reading data |             | SAPMSSY1 |              | Dialog proces 00000000000000258854 |  |  |
| <b>D</b> Problem class Other                                                      |  |                    |                                              |                              |             |          |              |                                    |  |  |
| ■ 22.01.2018 16:11:42                                                             |  |                    | 000000000000000 PROLOGA Mobile OnSite Biling | Archiving meter reading data |             | SAPMSSY1 |              | Dialog proces 00000000000000258856 |  |  |
| $22.01.2018$ 16:11:42                                                             |  |                    | 000000000000000 PROLOGA Mobile OnSite Biling | Archiving meter reading data |             | SAPMSSY1 |              | Dialog proces 00000000000000258855 |  |  |
| $\Box$ 22.01.2018 16:13:10                                                        |  |                    | 000000000000000 PROLOGA Mobile OnSite Biling | Archiving meter reading data |             | SAPMSSY1 |              | Dialog proces 00000000000000258857 |  |  |
| $\Box$ 22.01.2018 16:13:10                                                        |  |                    | 000000000000000 PROLOGA Mobile OnSite Biling | Archiving meter reading data |             | SAPMSSY1 |              | Dialog proces 00000000000000258859 |  |  |
| $22.01,2018$ 16:13:10                                                             |  |                    | 000000000000000 PROLOGA Mobile OnSite Biling | Archiving meter reading data |             | SAPMSSY1 |              | Dialog proces 00000000000000258858 |  |  |
|                                                                                   |  |                    |                                              |                              |             |          |              |                                    |  |  |
| <u>ia 7 M M Tai<mark>ran</mark> Si</u> n<br>$\mathcal{C}$                         |  |                    |                                              |                              |             |          |              |                                    |  |  |
| <b>Type Message Text</b>                                                          |  |                    |                                              |                              |             |          |              |                                    |  |  |
| Archiving: Tour 4008 from 11.01.2016 (MRU ABLM1101, meter reader 22) was deleted. |  |                    |                                              |                              |             |          |              |                                    |  |  |

Figure 22: Data Archiving in SLG1